## Mechanical Components and Programming

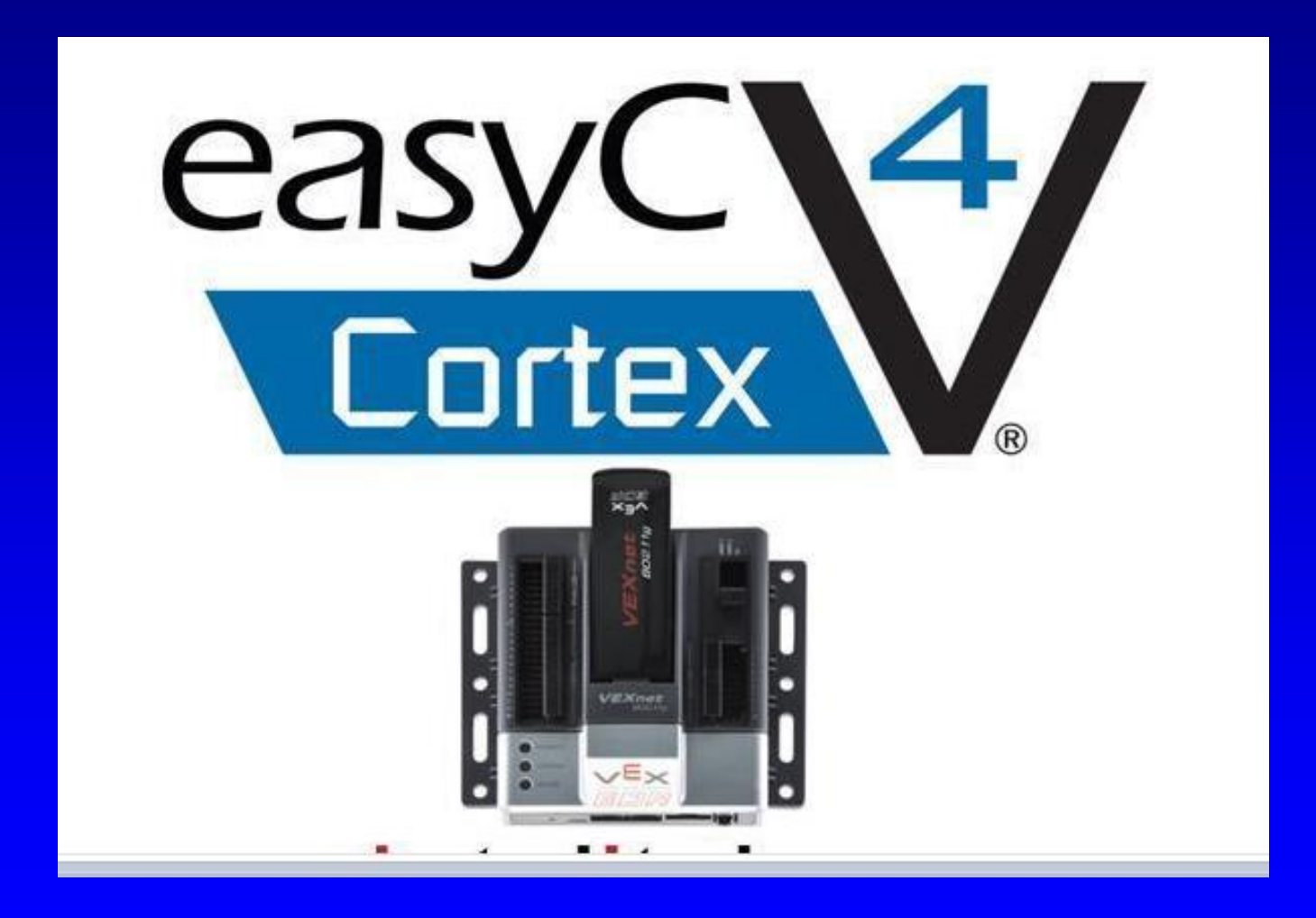

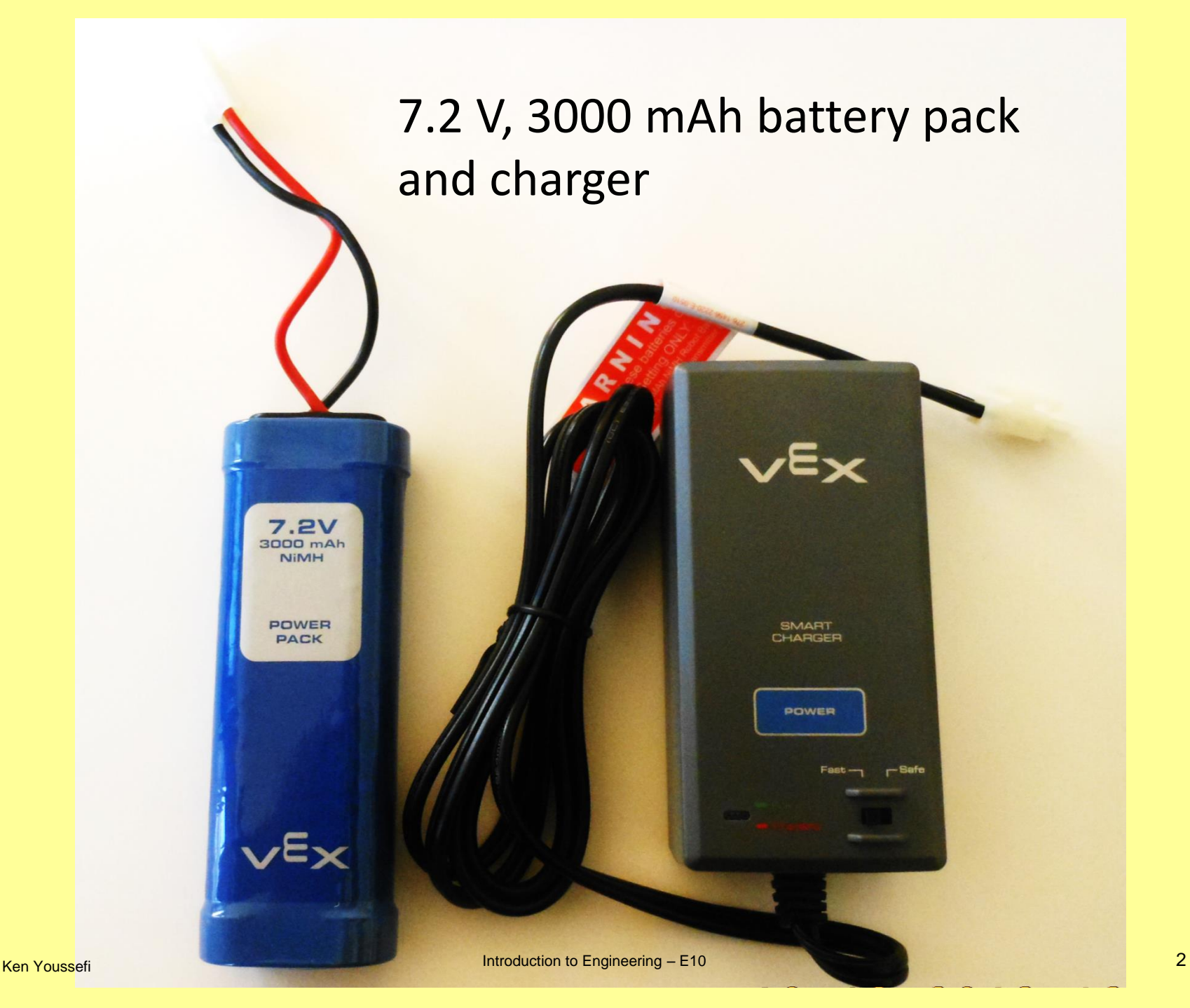

# Motor and<br>Controller (Cortex) Servo port

# Servo ports

NOTOR

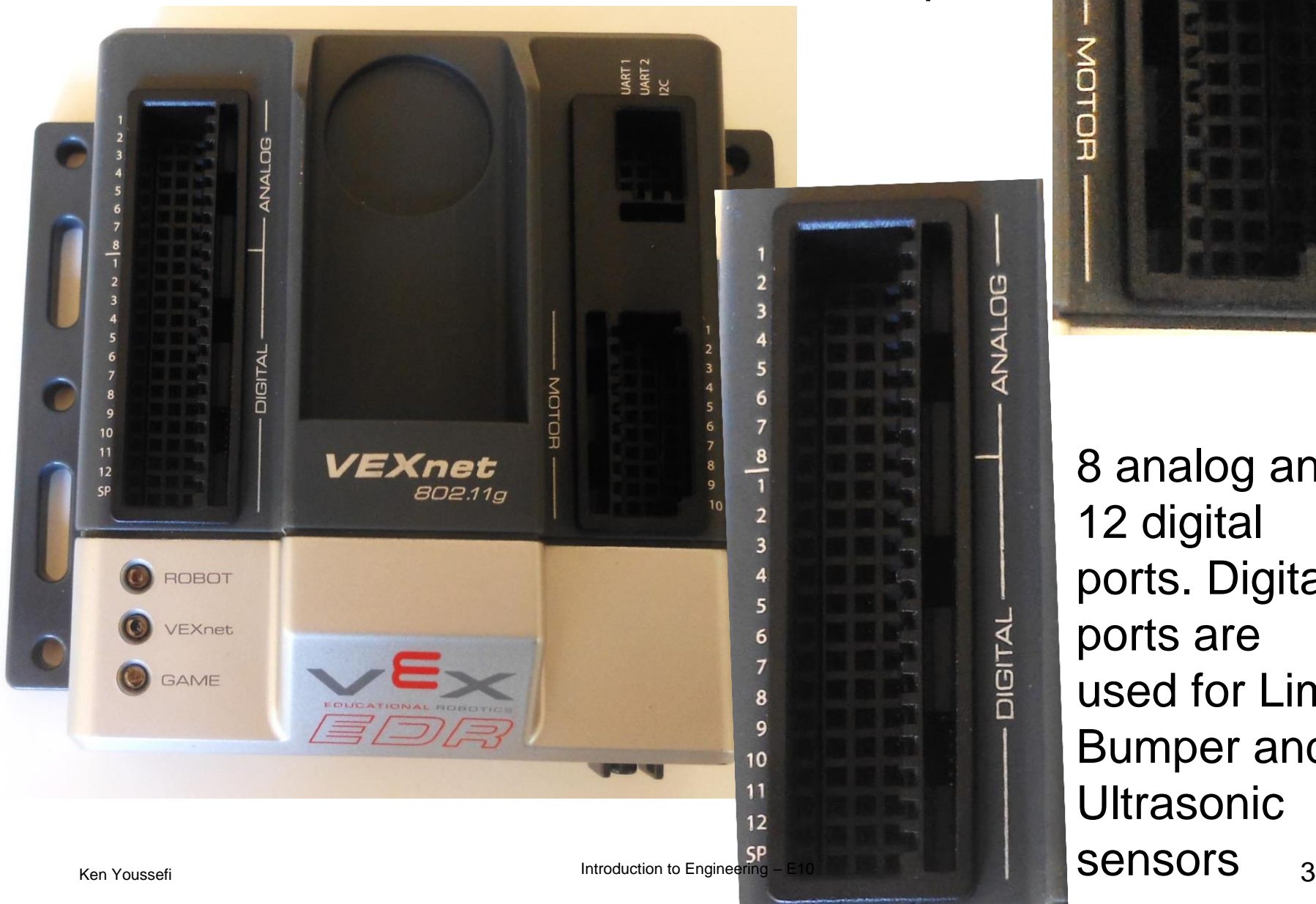

8 analog and 12 digital ports. Digital ports are used for Limit, Bumper and **Ultrasonic** 

 $\overline{\mathbf{z}}$ 

q  $10$ 

## Side view of the VEX Controller

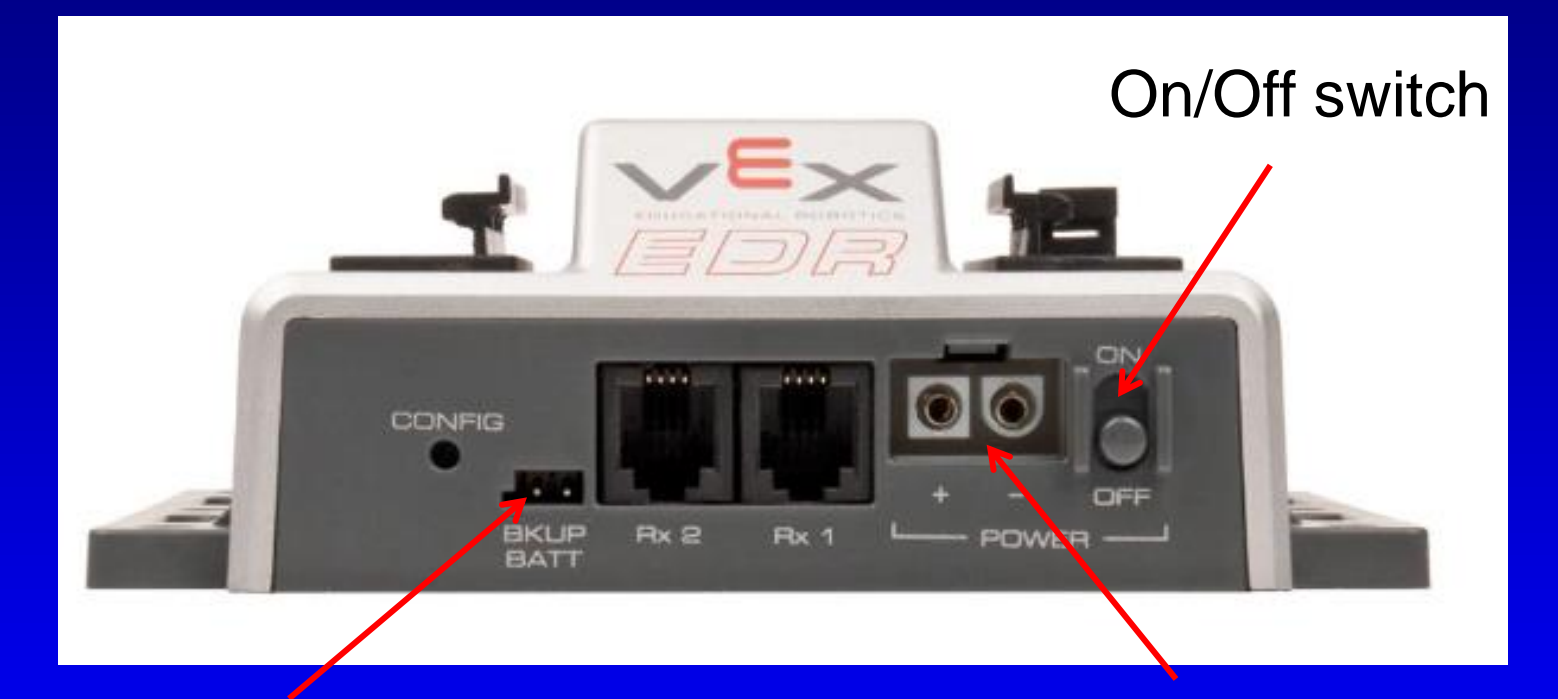

### **Backup Batter Port Batter Ports** (not available)

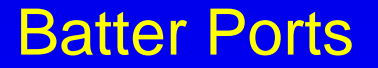

Orange cable (USB connections at both ends) used to download programs from computer to the controller

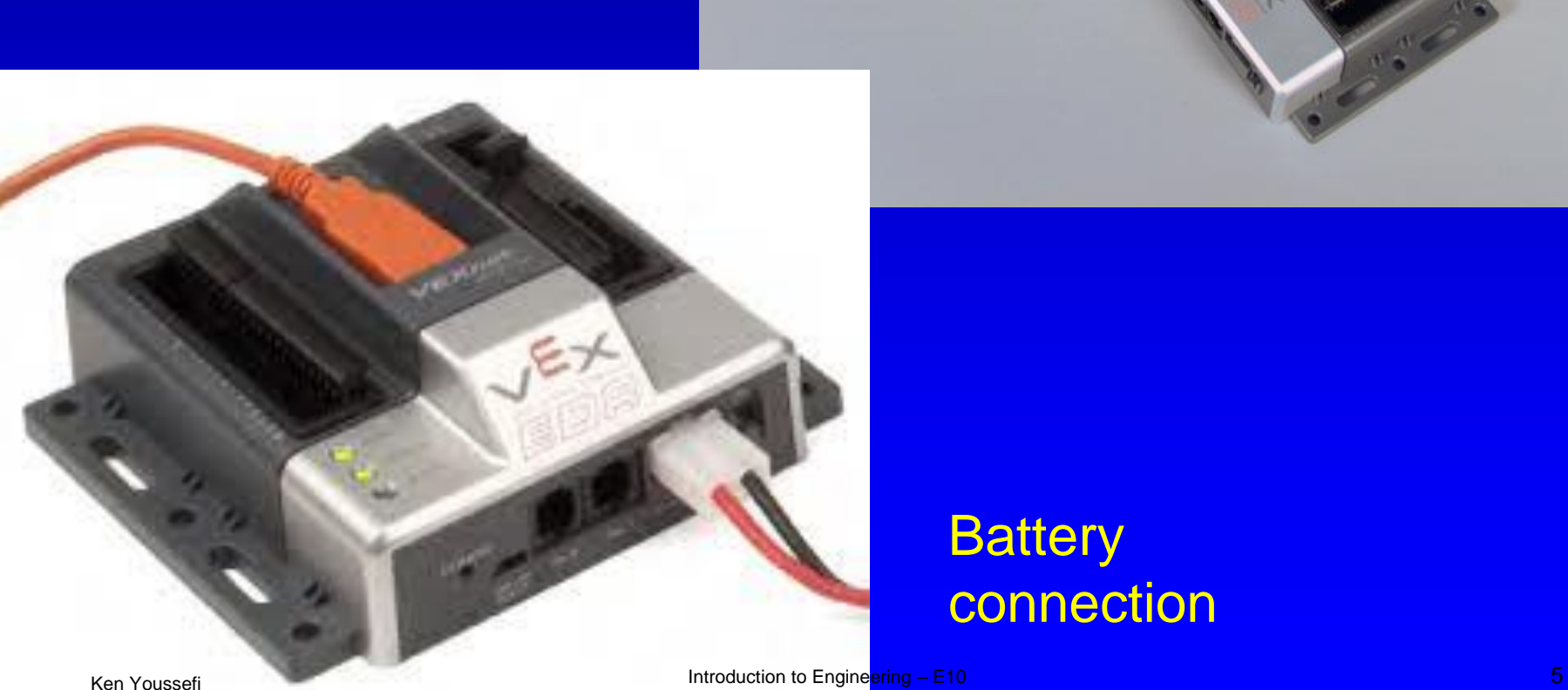

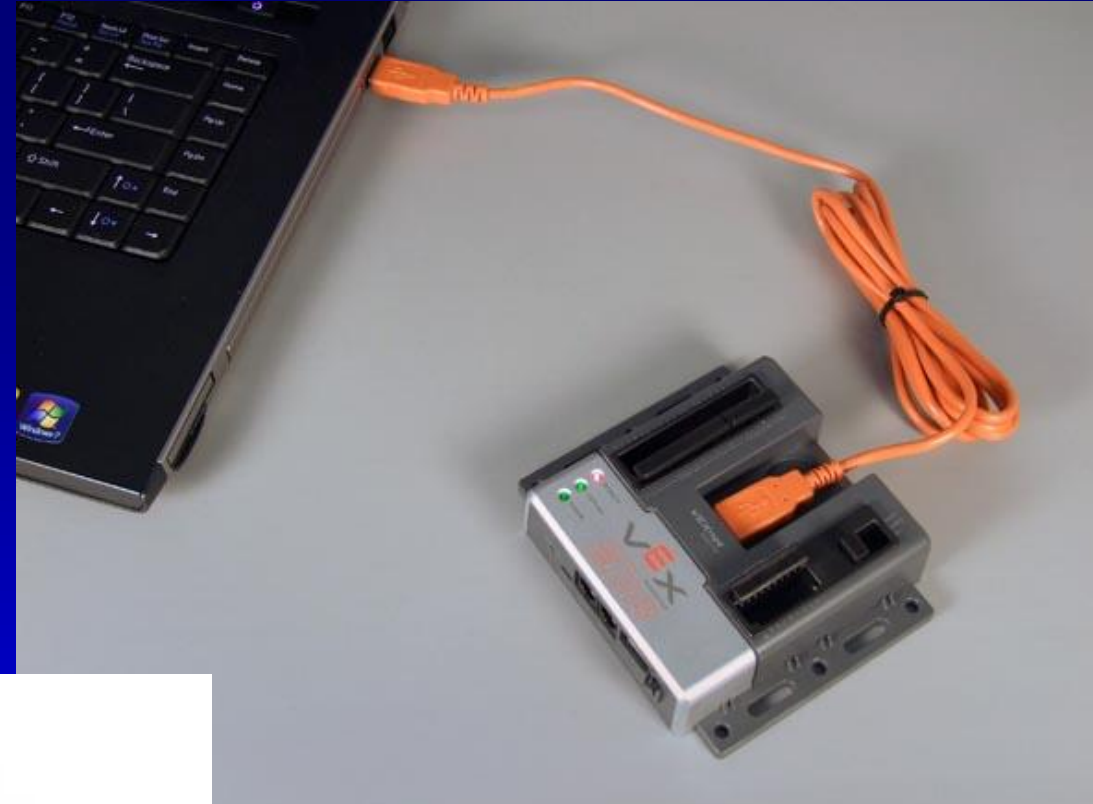

#### **Battery** connection

## **Mechanical Components – Motor (Cortex)**

The new robot kit includes three 2-wire motors that can be converted to a 3-wire motor using the controller 29. Ports 1 and 10 on the new controller are designated for 2-wire motors only.

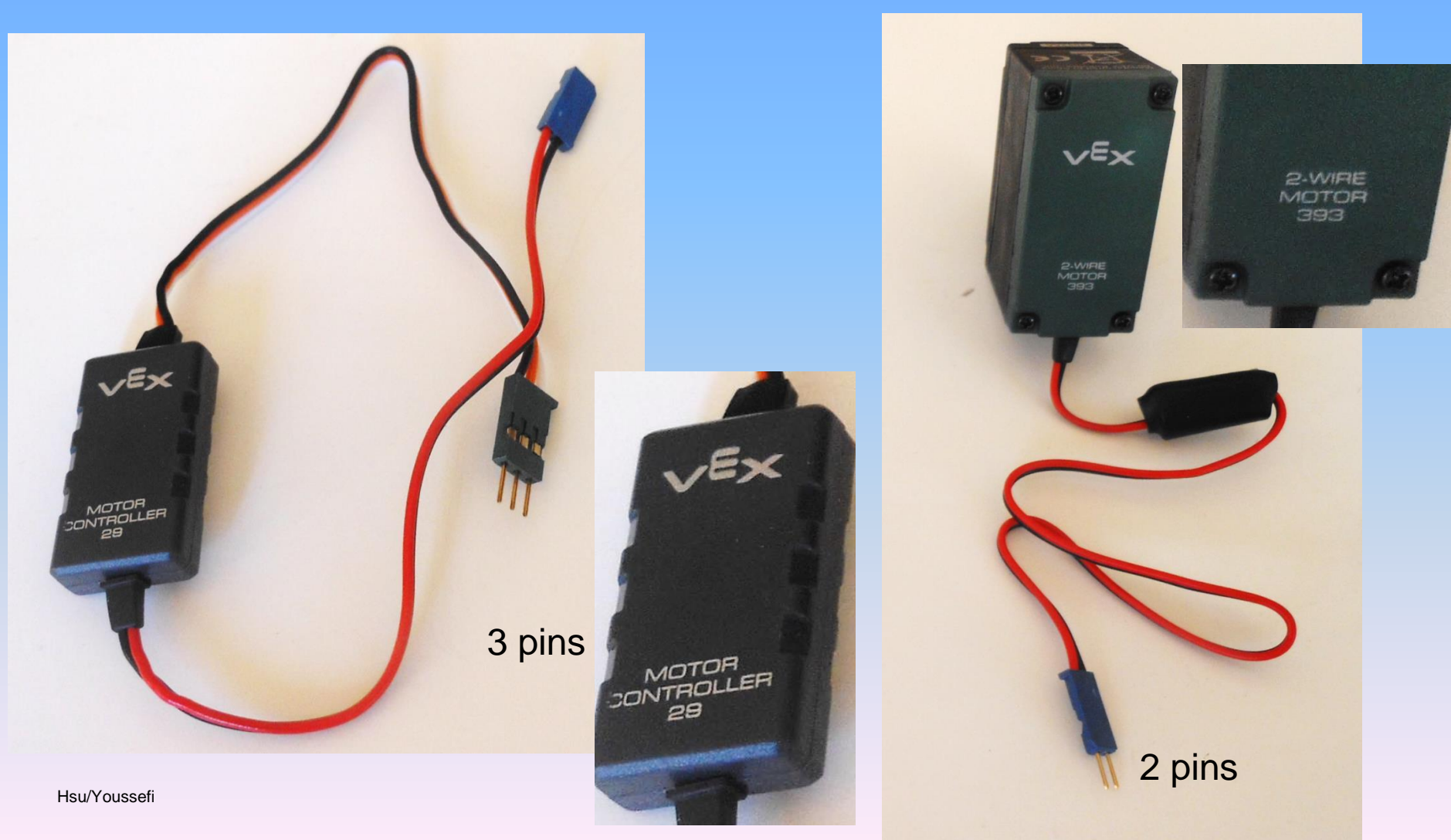

## **Servo and Clutch**

Servo are used to control the rotation of a shaft (controls the motion of the robot arm). Make sure the clutch module is always used. It prevents damage to the motor in case of large torque.

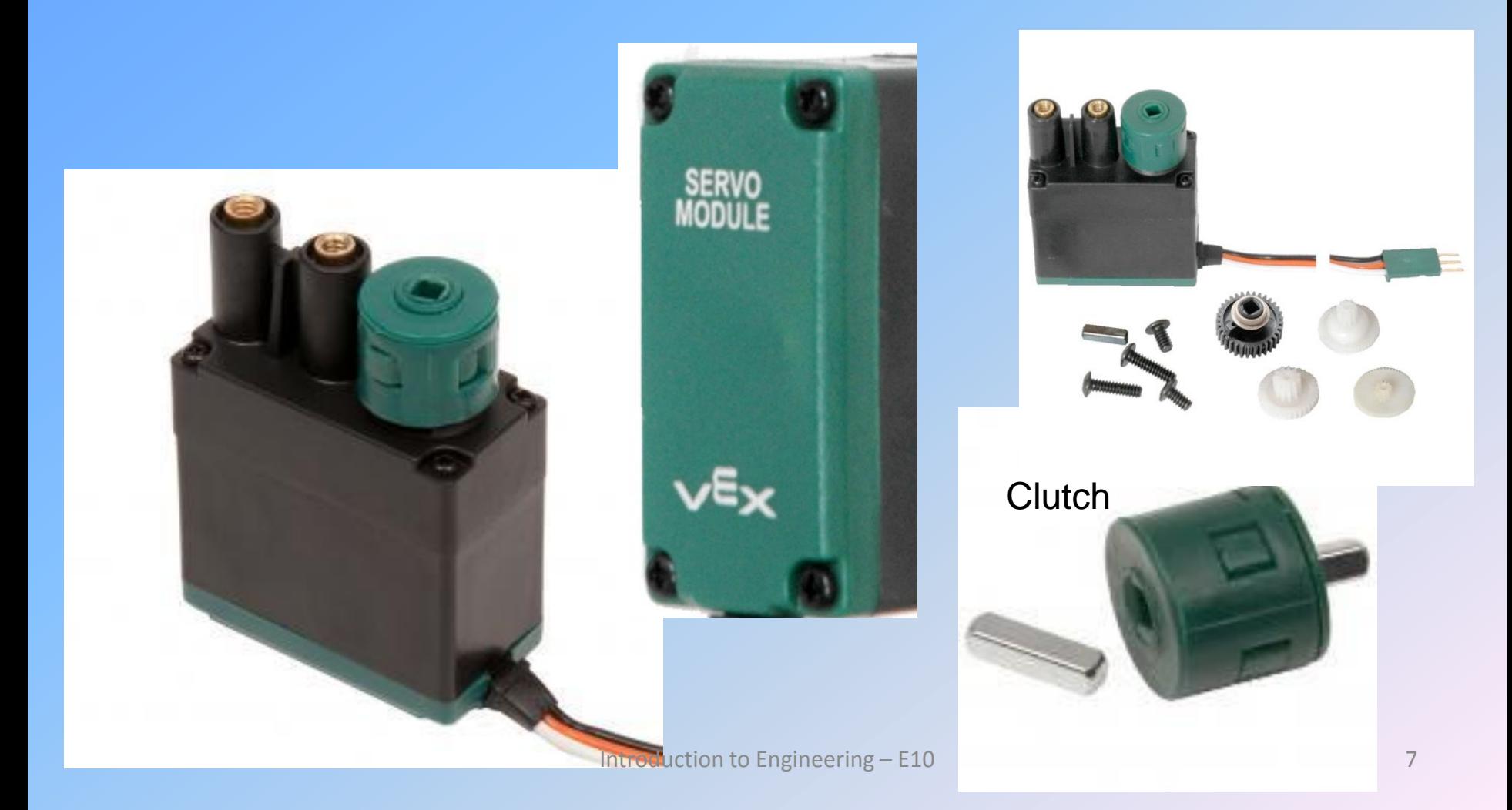

## VEX Sensors

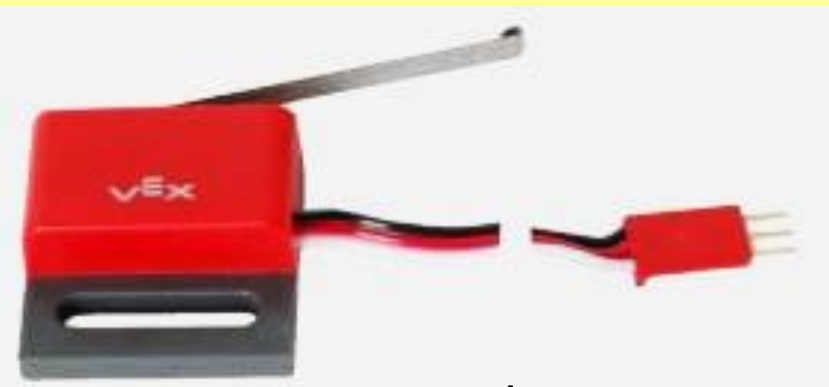

#### Limit Switch Sensor

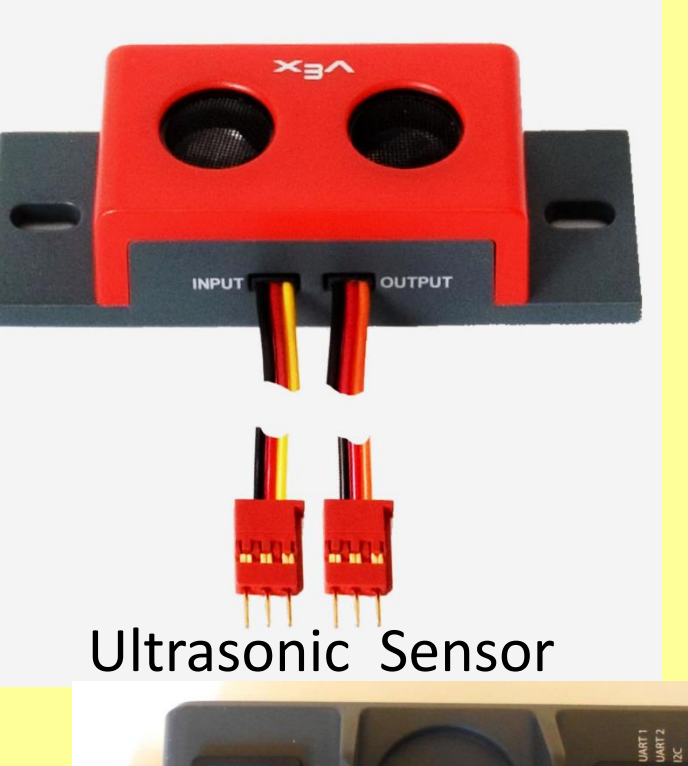

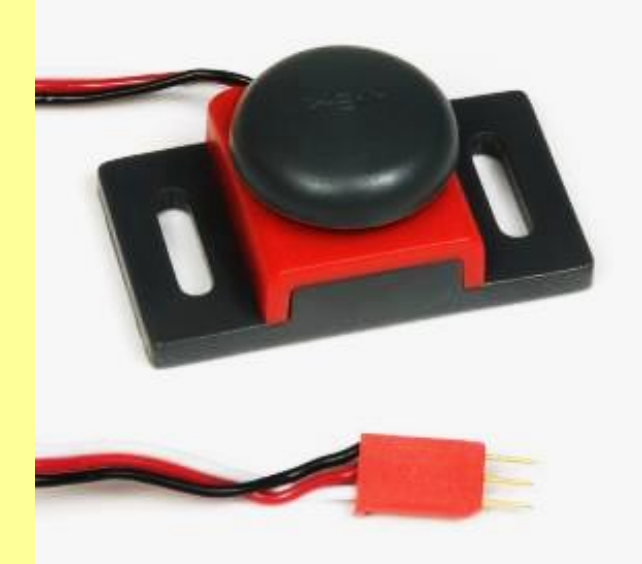

Attach all digital sensors to 1-12 ports in Digital section

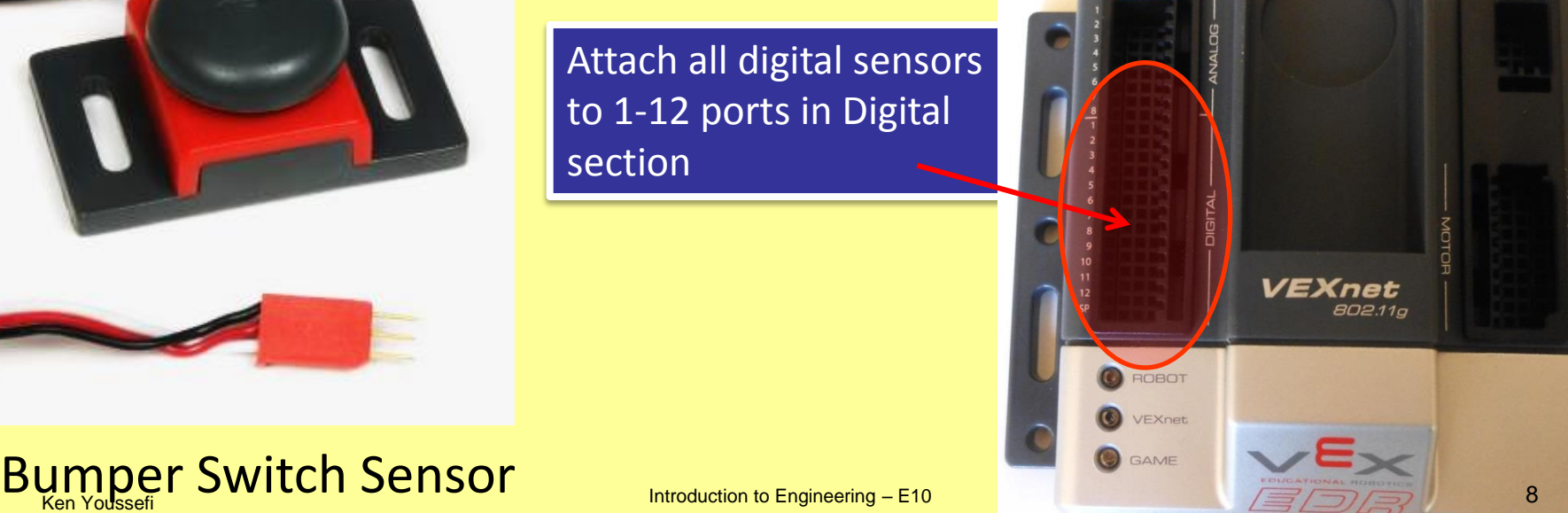

8 Detectors, cover a field of view of 100°

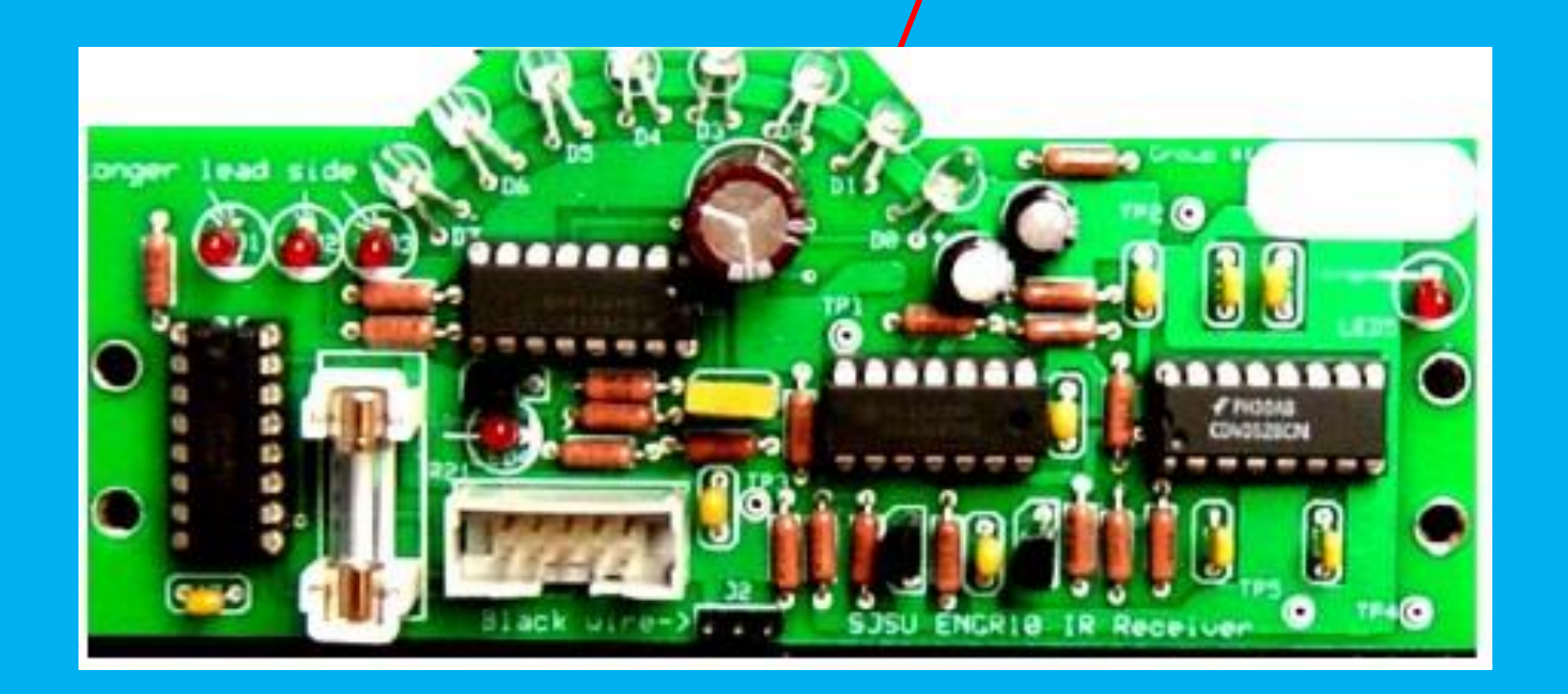

## Infrared Receiver Board (IRB), the eyes of the robot.

## *Do's and Don't's*

- Make sure the battery is charged.
- Do not place the VEX manual in your box, leave it on the table.
- Do not tamper with other group's robot. Do not leave your box on the table, store it on top of the work bench that includes your box number.
- Clean up before leaving
- There are two size of allen wrenches used for tightening screws. Leave the allen wrenches on the table for all to share.

## *Design Considerations*

- The best design is the simplest design. Make your robot using the fewest number of parts.
- Plan ahead the location of the major components (controller, battery, electronic board, the arm, sensors The electronic board should be in the front and the white LEDs should have an unobstructed view of the beacon. The height of the LEDs should be roughly the same as the ones in the beacon.
- The electronic board should be *insulated* from the metal parts of the robot. Otherwise the IRB will be shorted
- You will have to plug and unplug components from the controller, leave space so the top of controller is readily accessible.

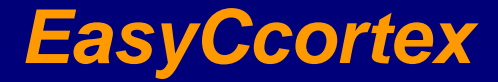

#### Select New Standalone Project

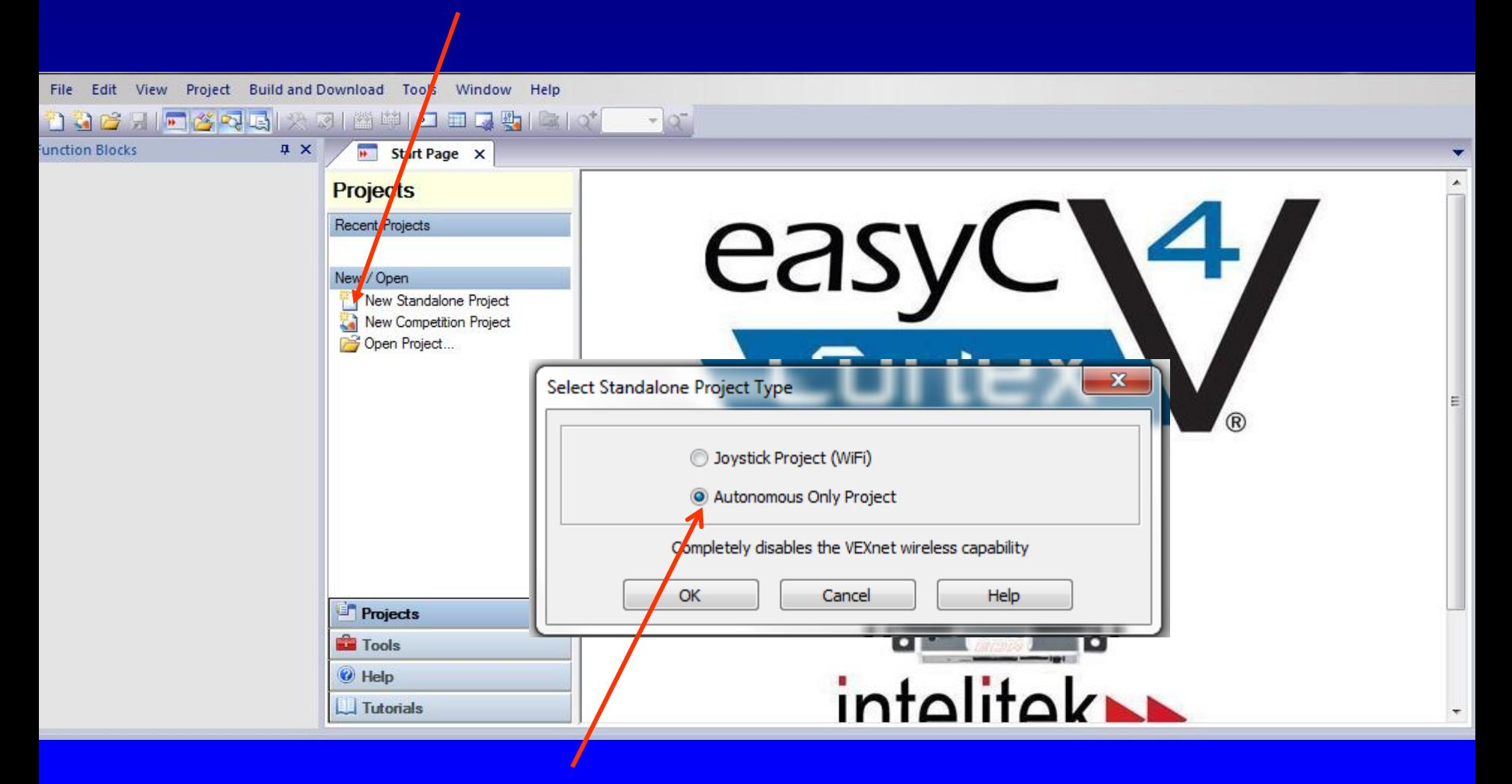

**Choose Autonomous Only Project Autonomous Choose Autonomous Choose Autonomous Choice Engineering (2014)** 

#### From Window option select the Block & C Programing option to view the code

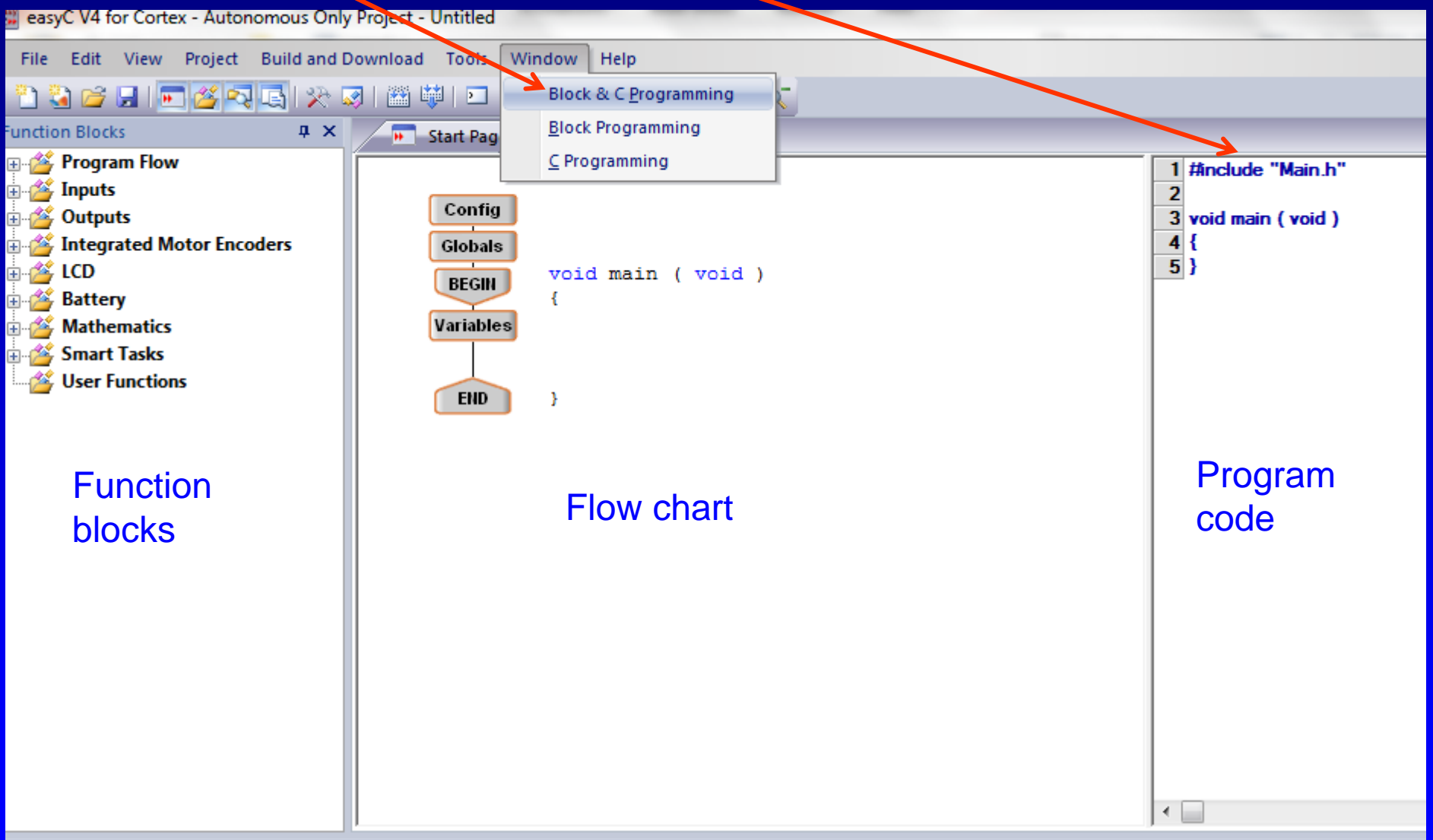

# EasyCcortex Layout

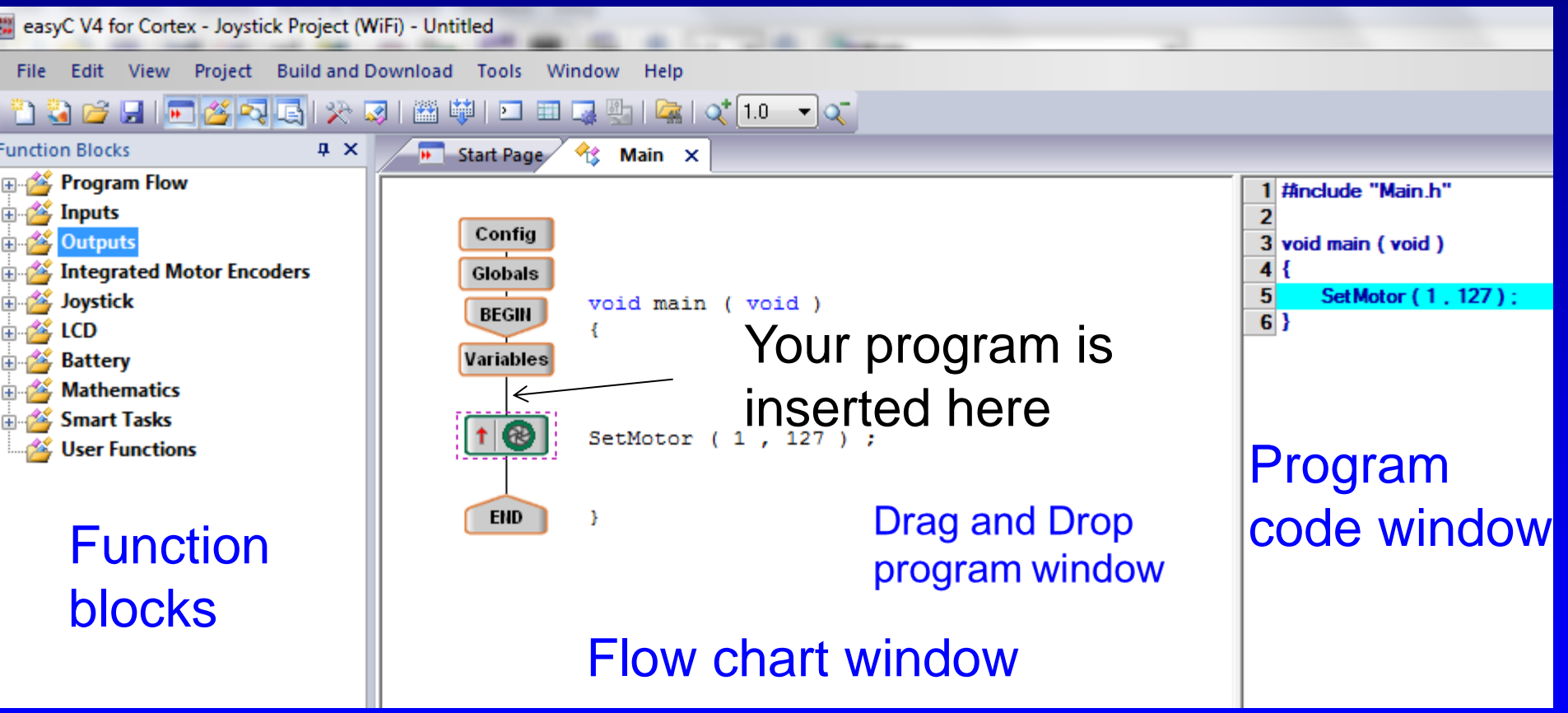

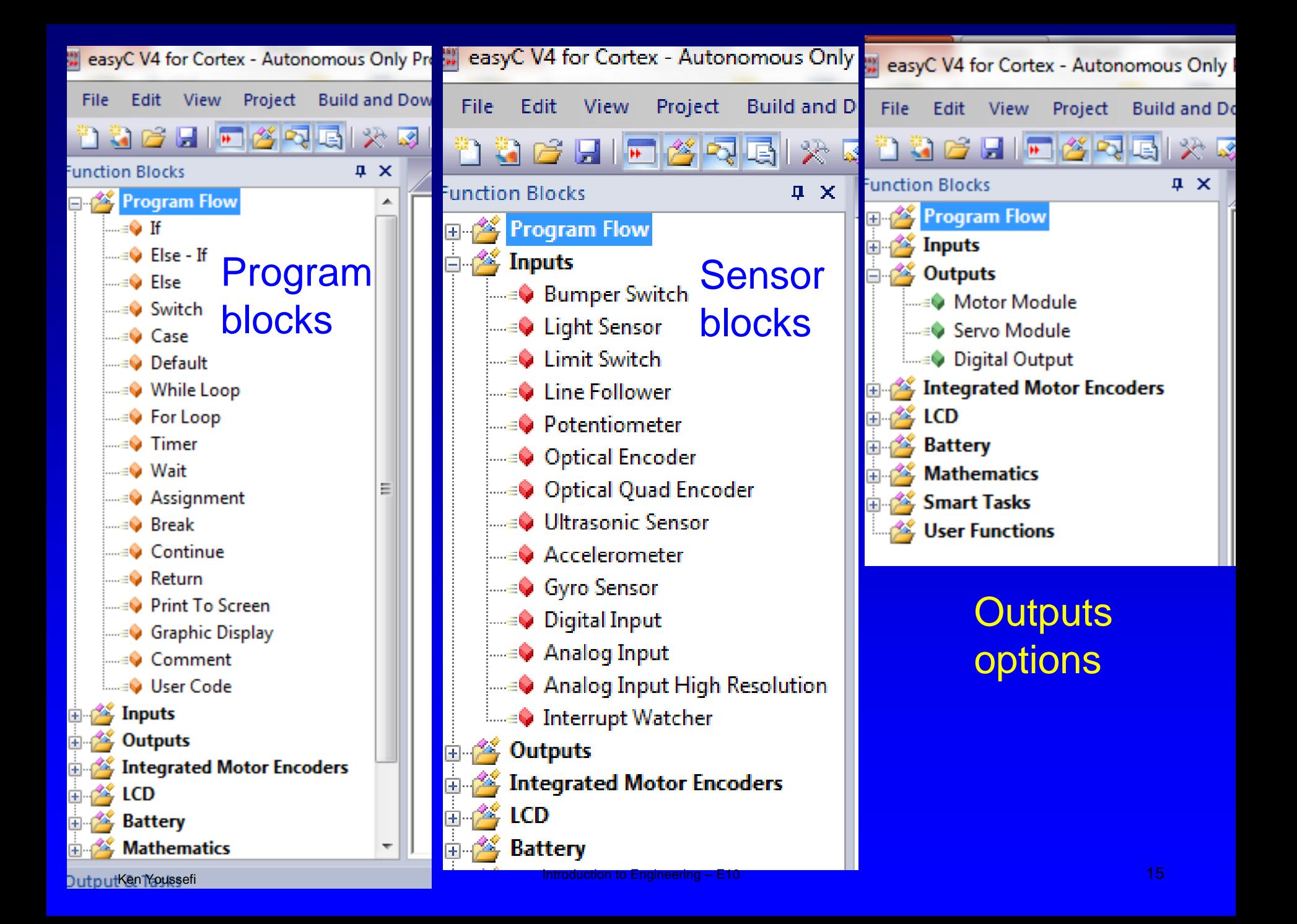

#### Adding Continuous motor

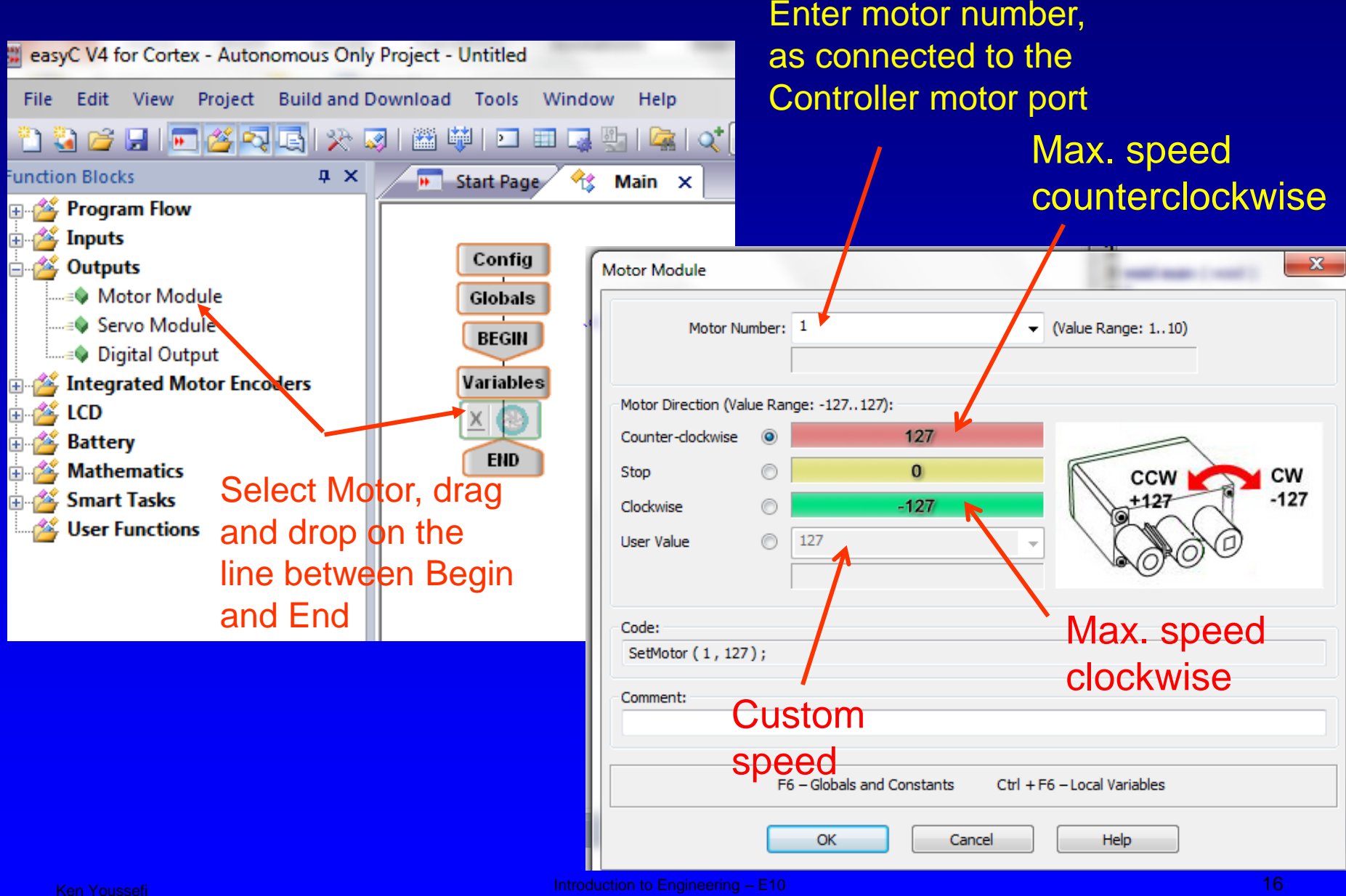

#### Servo motor

#### Servos control the position of the motor shaft, angle of rotation

Connect the Motor Controller 29 to the 2-wire Motor. This converts a 2-wire motor to a 3-wire servo. **Connect Red to Red wire**

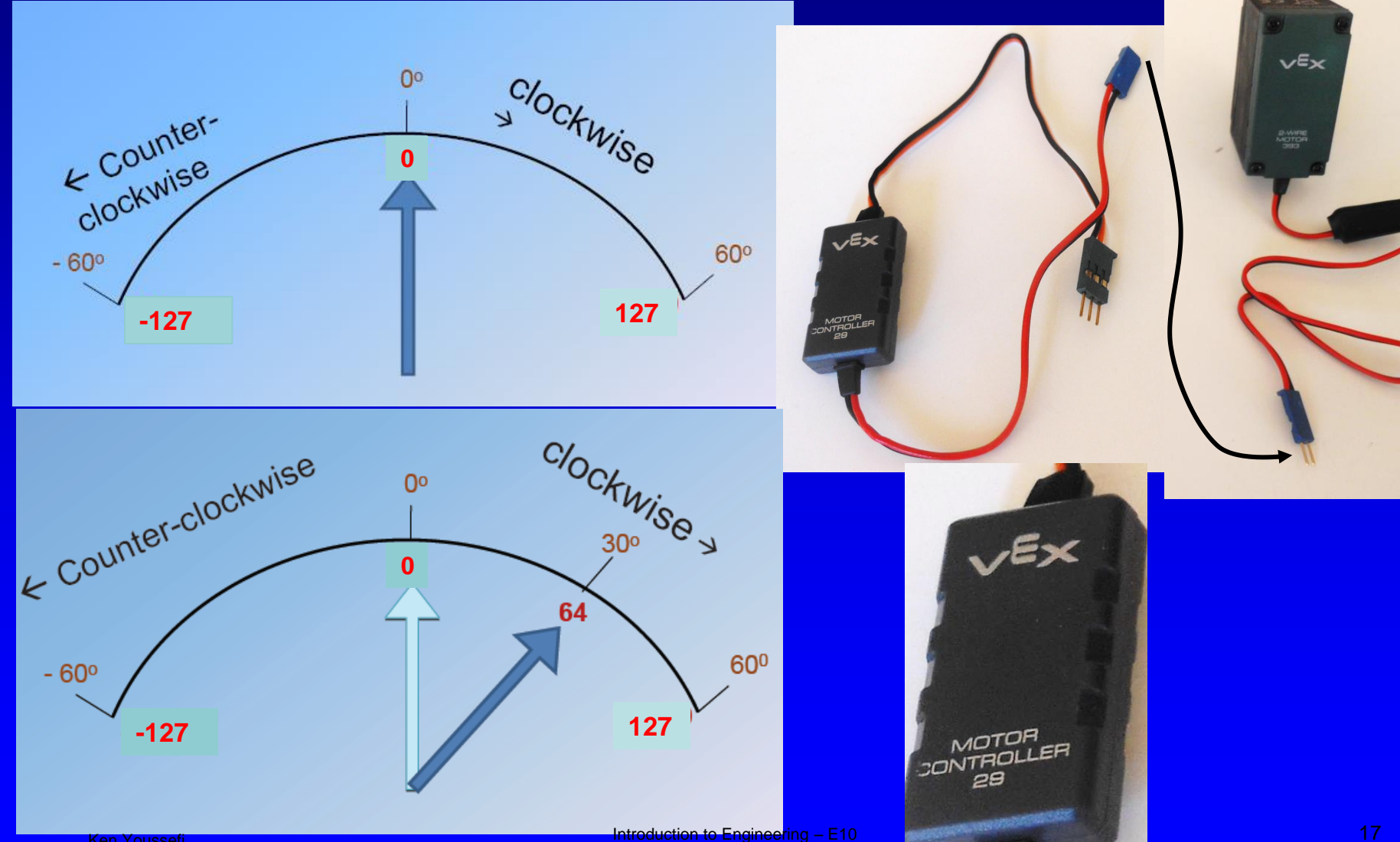

#### Robot moving forward

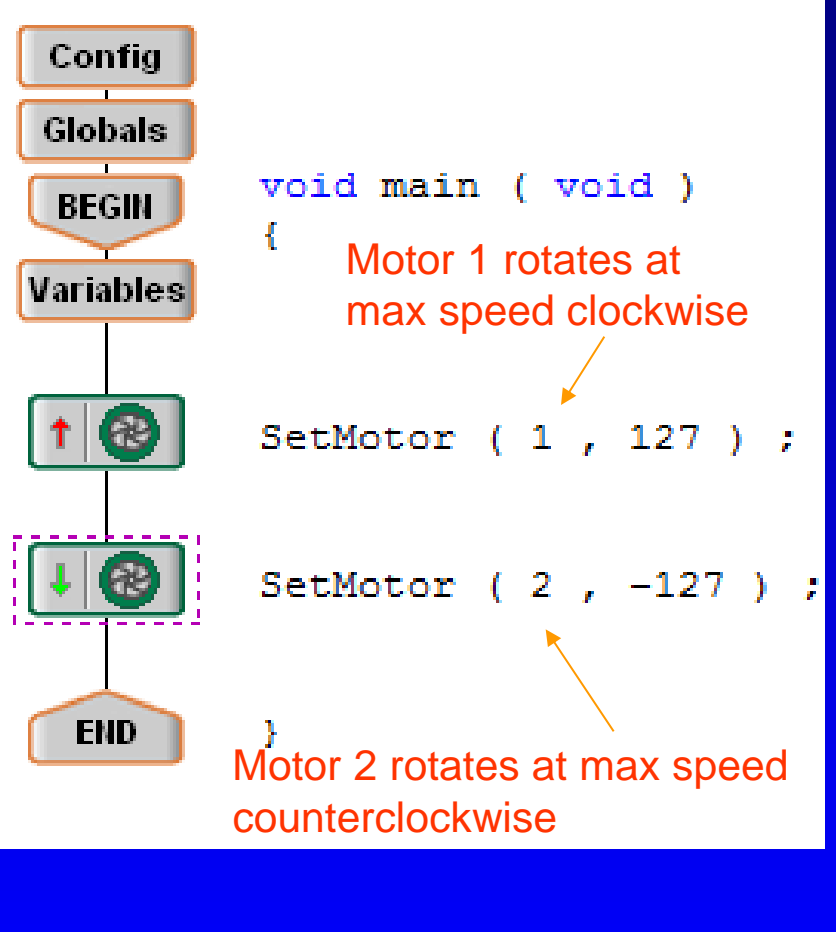

### Robot moves forward at high speed

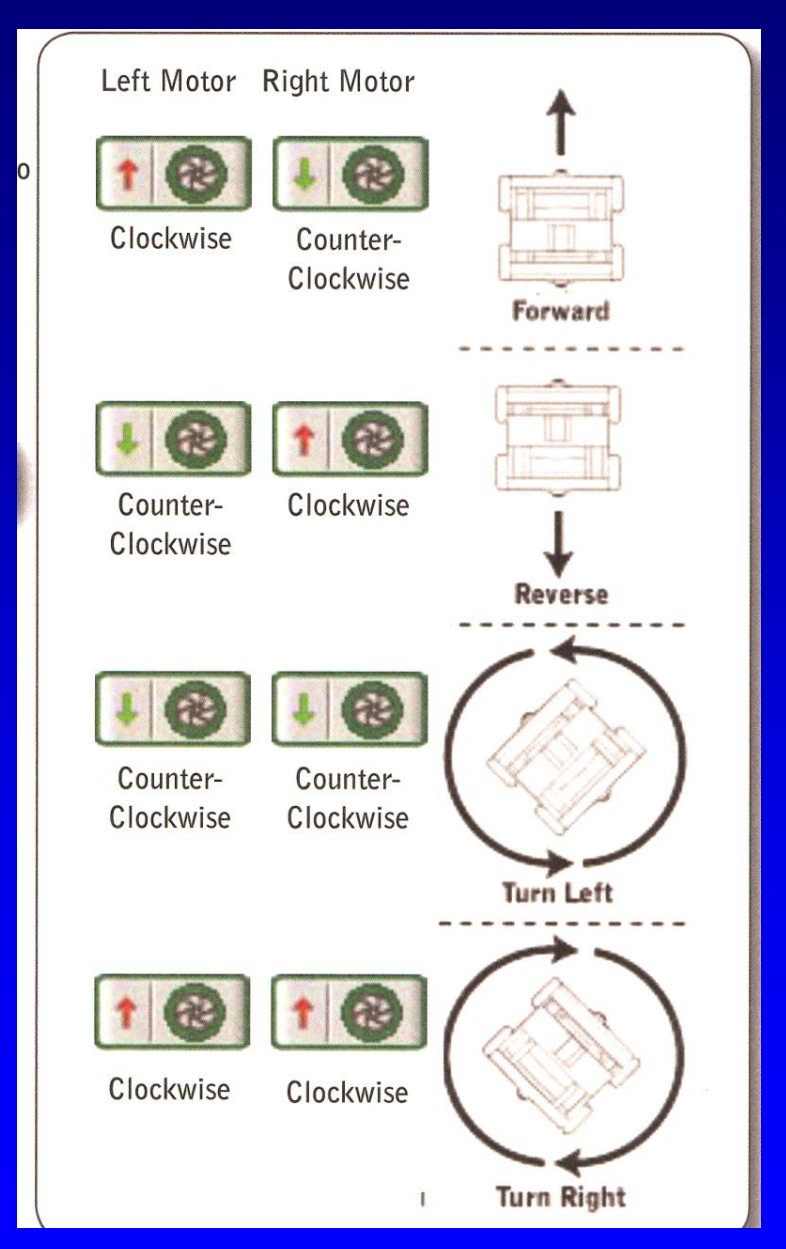

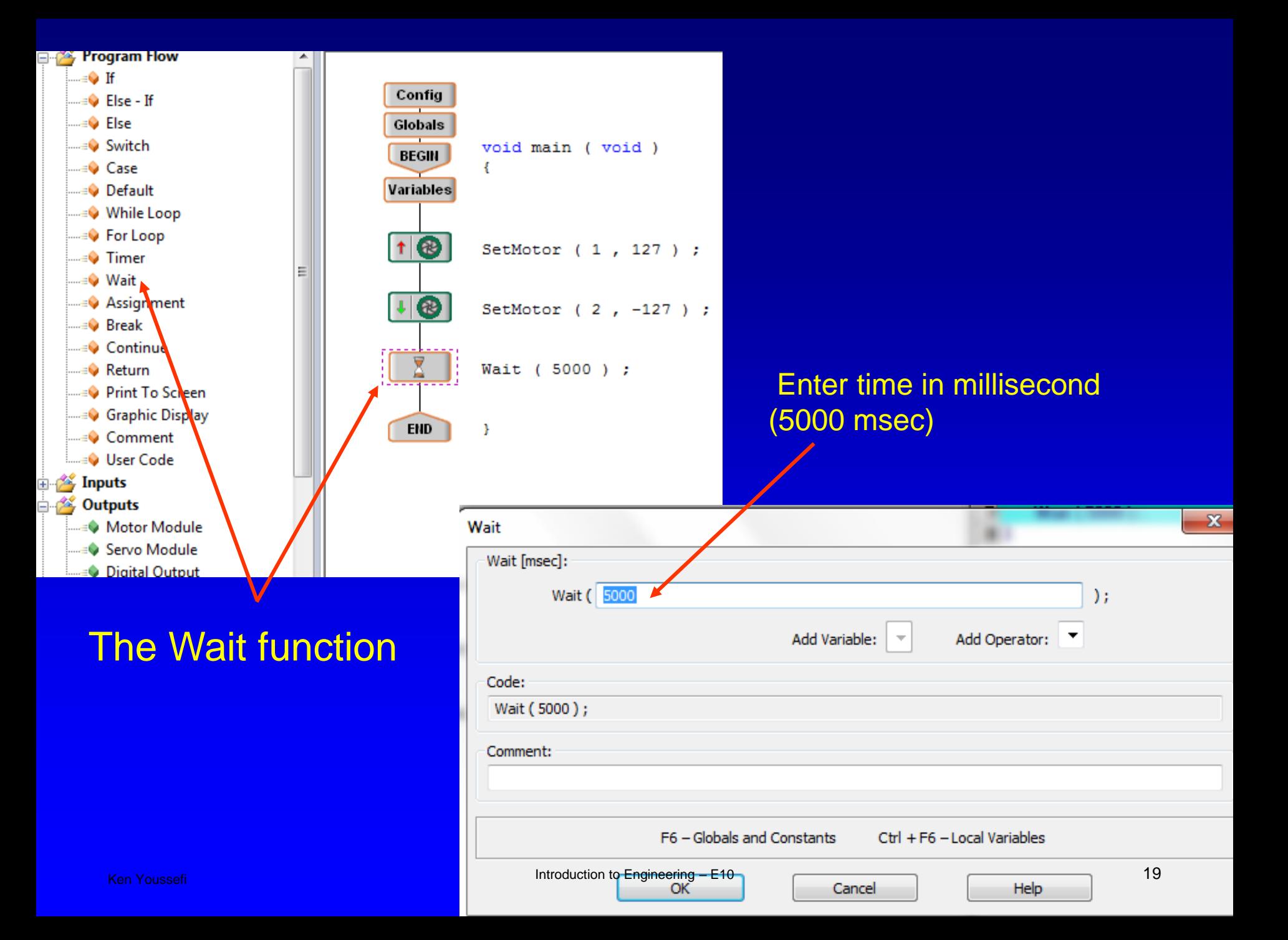

#### Robot goes forward at top speed for 5 seconds and then stops

п,

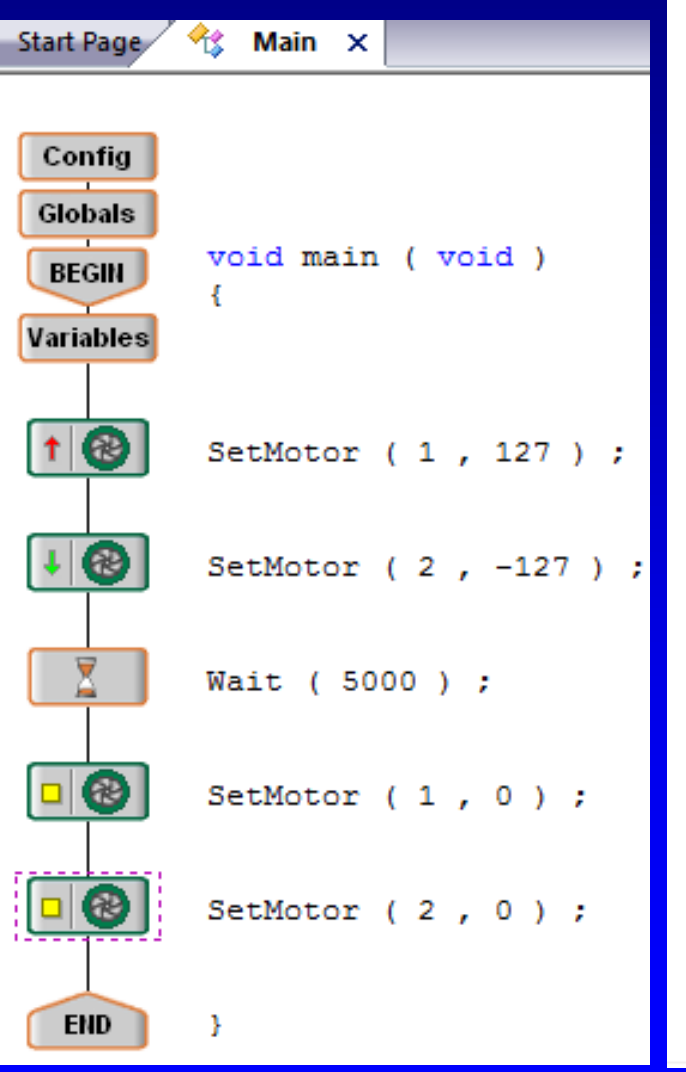

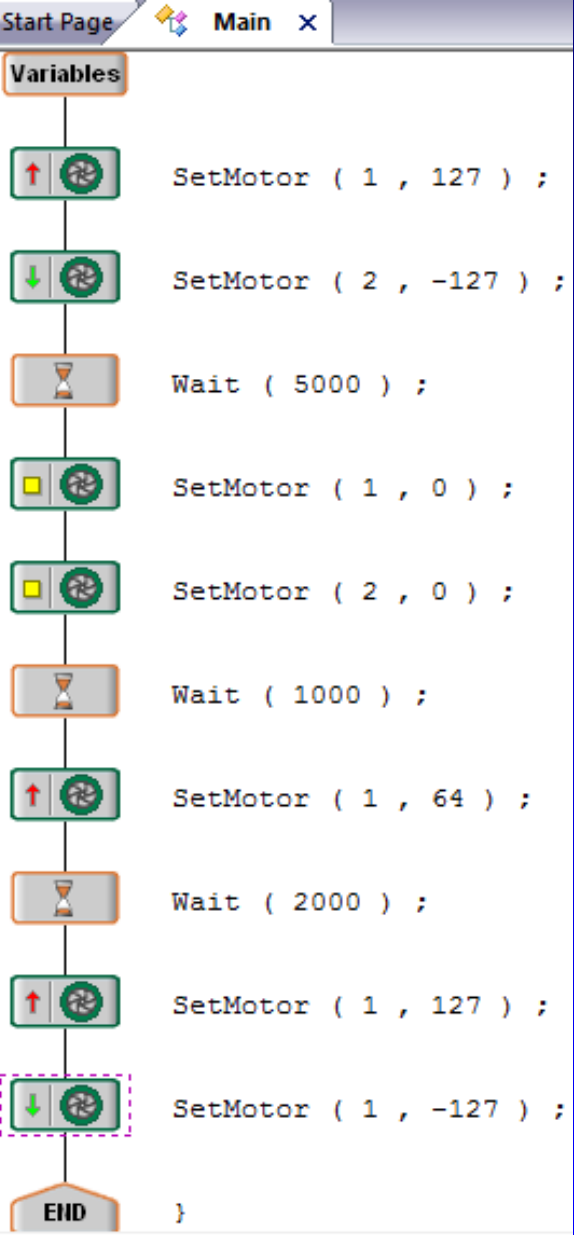

Robot goes forward at top speed for 5 seconds and then stops. It waits 1 second and then it turns right at half speed for 2 seconds and goes forward.

#### **Objective**

#### Write a program so that the robot, upon encountering any obstacle, would back up, turn and continue.

Define all sensors: Limit and Bumper switches on the right and left side of the robot. Right click on the Variable and Edit the Block

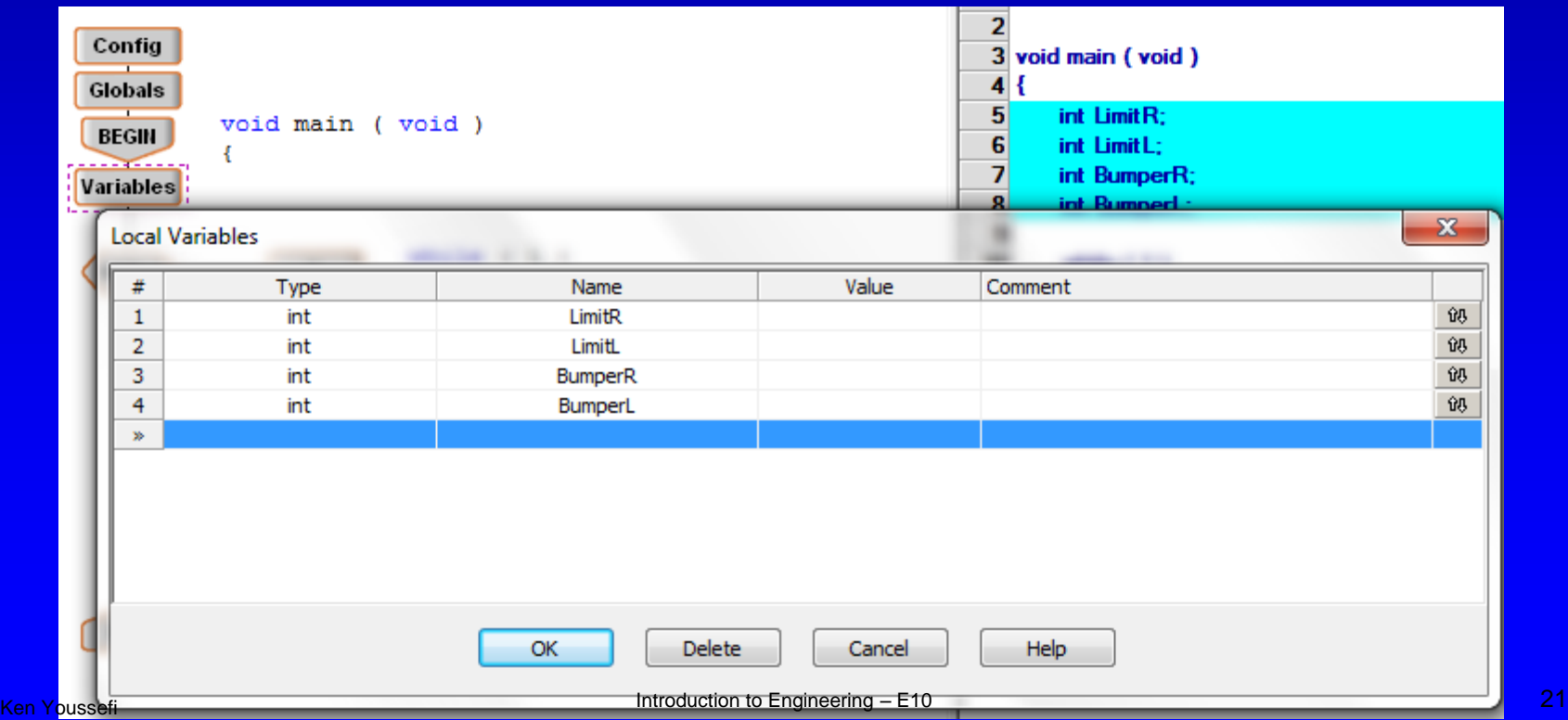

#### Inside a While Loop, drag and drop all sensors

Initializing and scanning the sensors

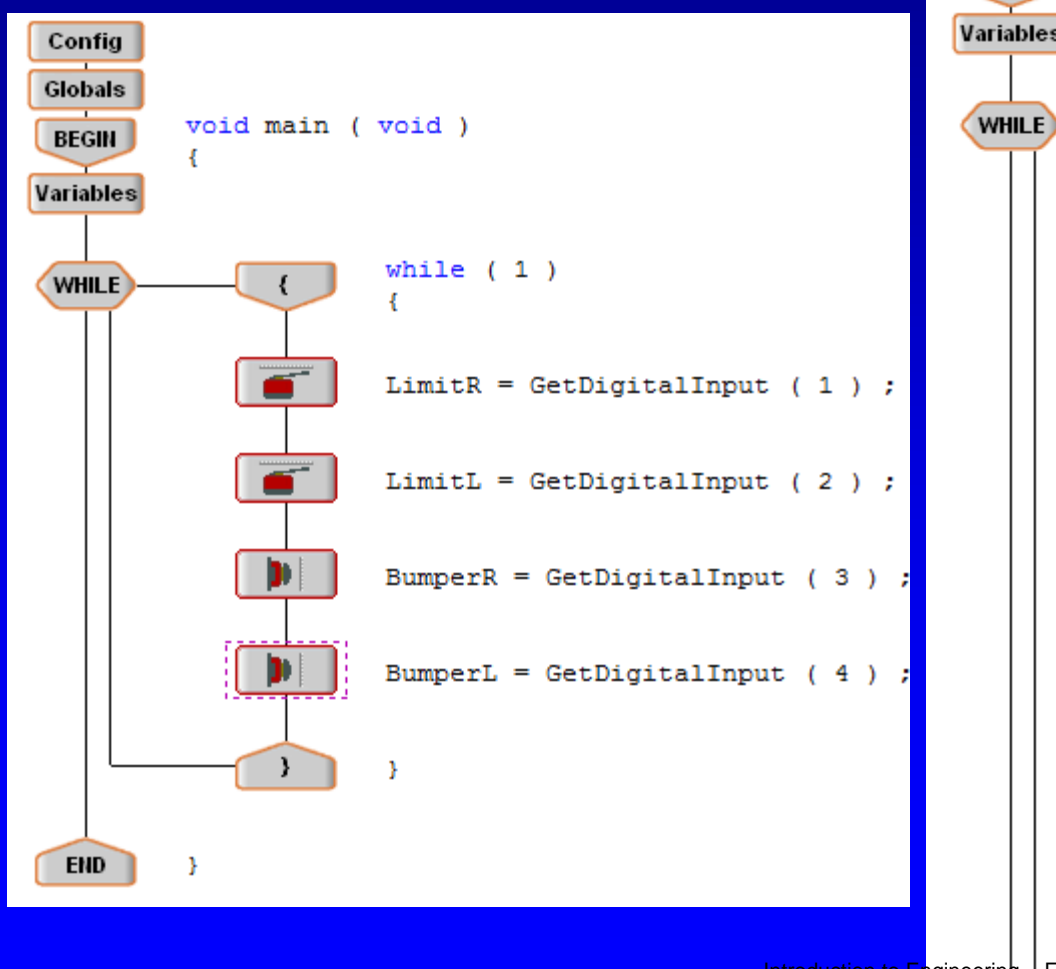

Add an *IF* statement to check if the sensors have been activated or not (robot has hit an obstacle or not)

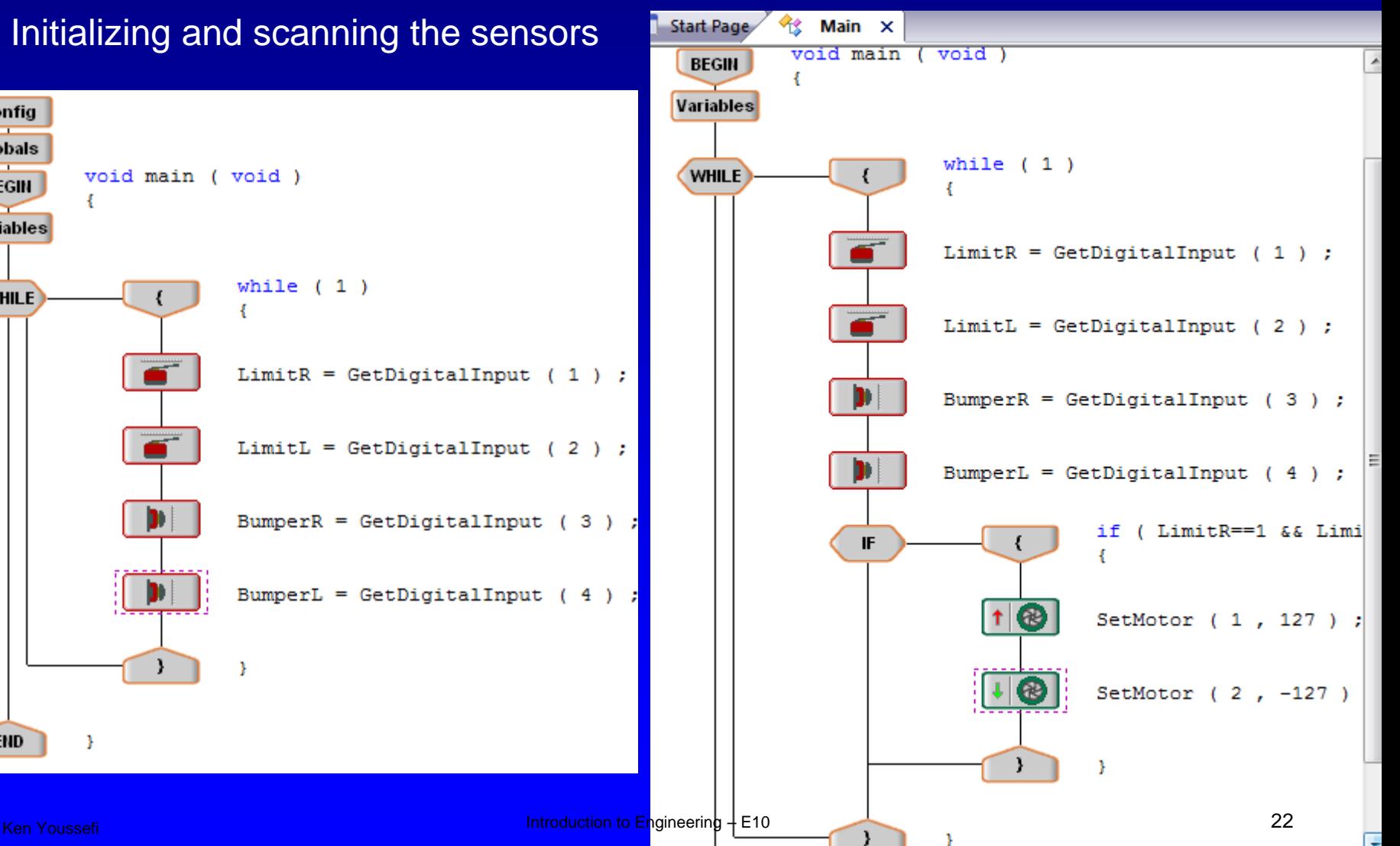

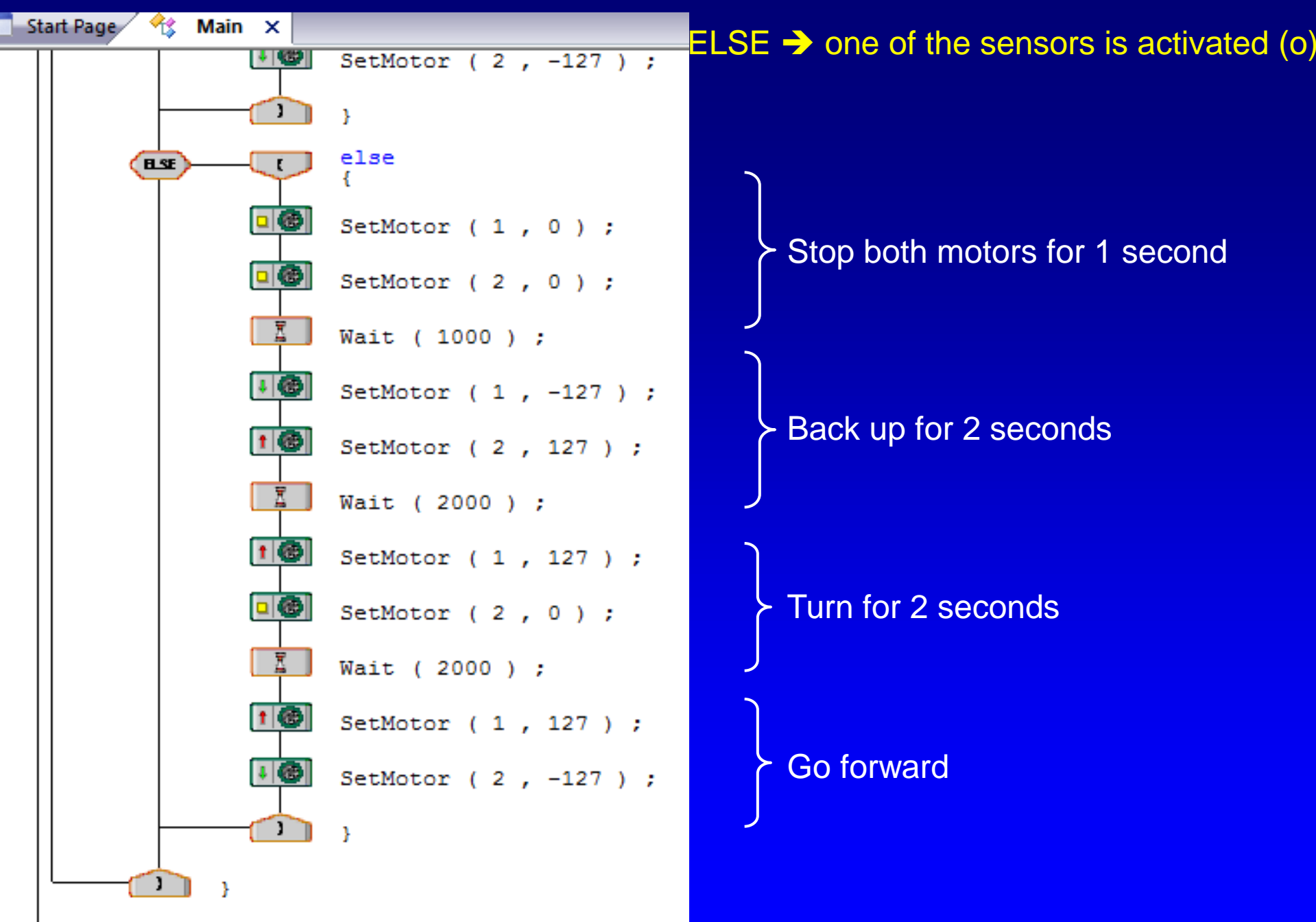

EID

# Downloading the Program to the Controller

Connect the PC to the Controller using the USB orange cord. Select *Build and Download* option.

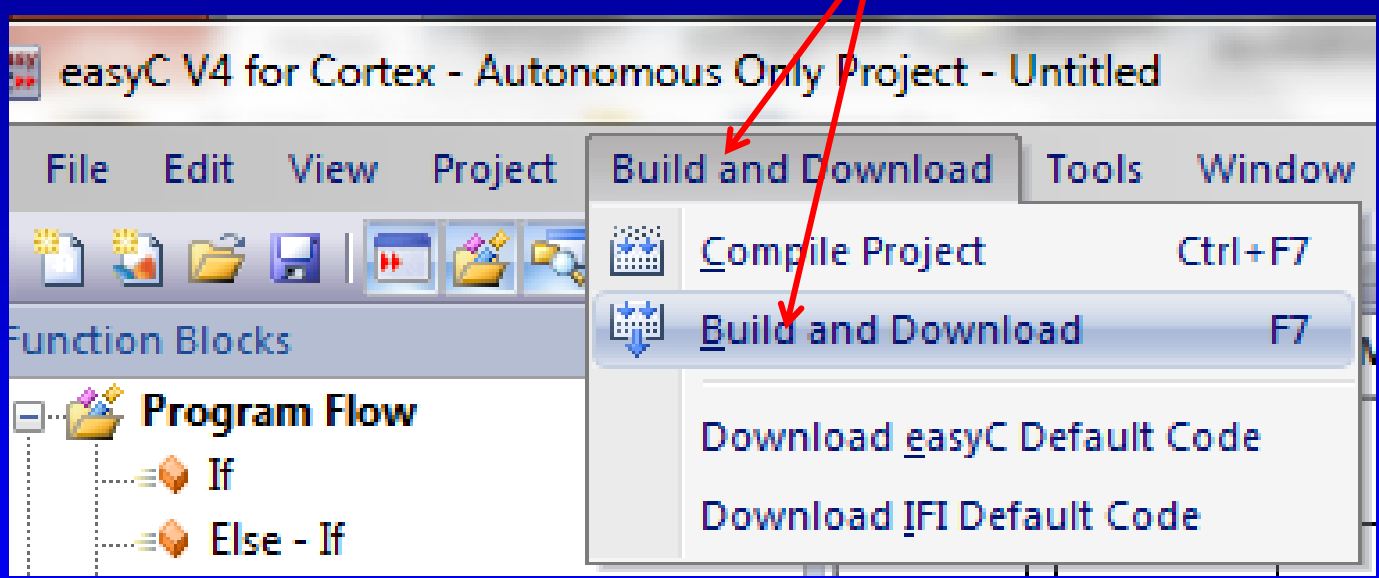

Follow the on screen instructions. Check for compilation errors in the Program Code section.